# [Notes] Renesas Starter Kit for RX111

#### **Outline**

When using the sample project in the Renesas Starter Kit for RX111, note the following point.

1. Procedures for setting voltage monitoring 1 interrupt

## 1. Procedures for Setting Voltage Monitoring 1 Interrupt

#### 1.1 Applicable Products

Product name: Renesas Starter Kit for RX111 (Mounted MCU: R5F51115ADFM)

Applicable items:  $\cdot$  Sample project in the attached installer

Sample project in the web-released application notes

- R01AN1789EG0100 (e2 studio)

- R01AN1790EG0100 (Cube Suite+)

Applicable sample projects: Voltage\_Detect

#### 1.2 Details

A voltage monitoring 1 interrupt request may not be output because it applies to 1. of the 'Notes' in TN-RX\*-A194A/E of TECHNICAL UPDATE.

For details on TECHNICAL UPDATE (TN-RX\*-A194A/E), please refer to the following document.

<https://www.renesas.com/search/keyword-search.html#genre=document&q=tnrxa194>

#### 1.3 Workaround

To implement 'Counter Measure' in the TECHNICAL UPDATE(TN-RX\*-A194A/E), you must add "the set wait time of at least  $2 \mu s$ " after setting the LVD1CR0.LVD1CMPE bit to "1".

Add the processing in red to the "Function to add the processing" below.

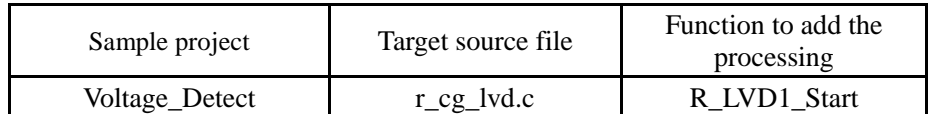

For details about the change in the processing procedure, see Page 147 of 1389 in 'Corrections to the User's Manuals' in the TECHNICAL UPDATE (TN-RX\*-A194A/E).

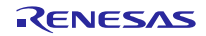

■ r\_cg\_lvd.c file

```
void R_LVD1_Start(void)
{ 
--------------Omitted--------------
     SYSTEM.LVCMPCR.BIT.LVD1E = 1U;
     /* Wait for LVD voltage detection to start */
    for (w_{\text{count}} = 0U; w_{\text{count}} \leq 31 \text{ LVD1\_STABLE\_WAIT\_TIME};w_count++)
     { 
         nop();
     } 
     SYSTEM.LVD1CR0.BIT.LVD1CMPE = 1U;
     /* Wait for stable Analog noise filter */
    for (w\_count = 0U; w\_count \le -11_LVD1\_STABLE\_WAIT\_TIME;w_count++)
     { 
         nop();
     } 
     SYSTEM.LVD1SR.BIT.LVD1DET = 0U;
     SYSTEM.LVD1CR0.BIT.LVD1RIE = 1U;
     /* Enable LVD1 interrupt in ICU */
     IEN(LVD,LVD1) = 1U;
      ----------The rest is omitted--------------
```
### 1.4 Schedule for Fixing the Problem

There will be no update scheduled for this sample project. Please implement the countermeasure in 1.3 Workaround.

## **Revision History**

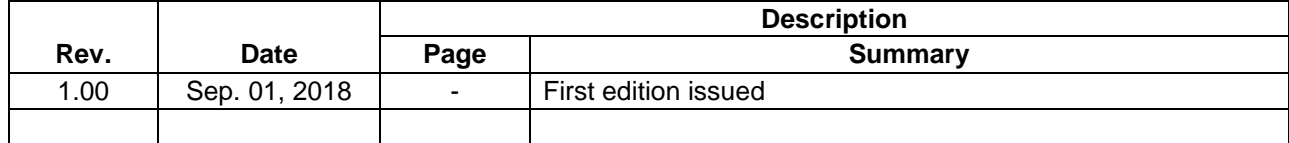

TOYOSU FORESIA, 3-2-24 Toyosu, Koto-ku, Tokyo 135-0061 Japan Renesas Electronics Corporation

■Inquiry https://www.renesas.com/contact/

Renesas Electronics has used reasonable care in preparing the information included in this document, but Renesas Electronics does not warrant that such information is error free. Renesas Electronics assumes no liability whatsoever for any damages incurred by you resulting from errors in or omissions from the information included herein.

The past news contents have been based on information at the time of publication. Now changed or invalid information may be included.

The URLs in the Tool News also may be subject to change or become invalid without prior notice.

All trademarks and registered trademarks are the property of their respective owners.

© 2018 Renesas Electronics Corporation. All rights reserved. TS Colophon 2.1

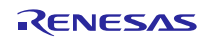